# **Manual: Applying for Exams ONLINE at the university portal especially for Incoming Bachelor Exchange Students**

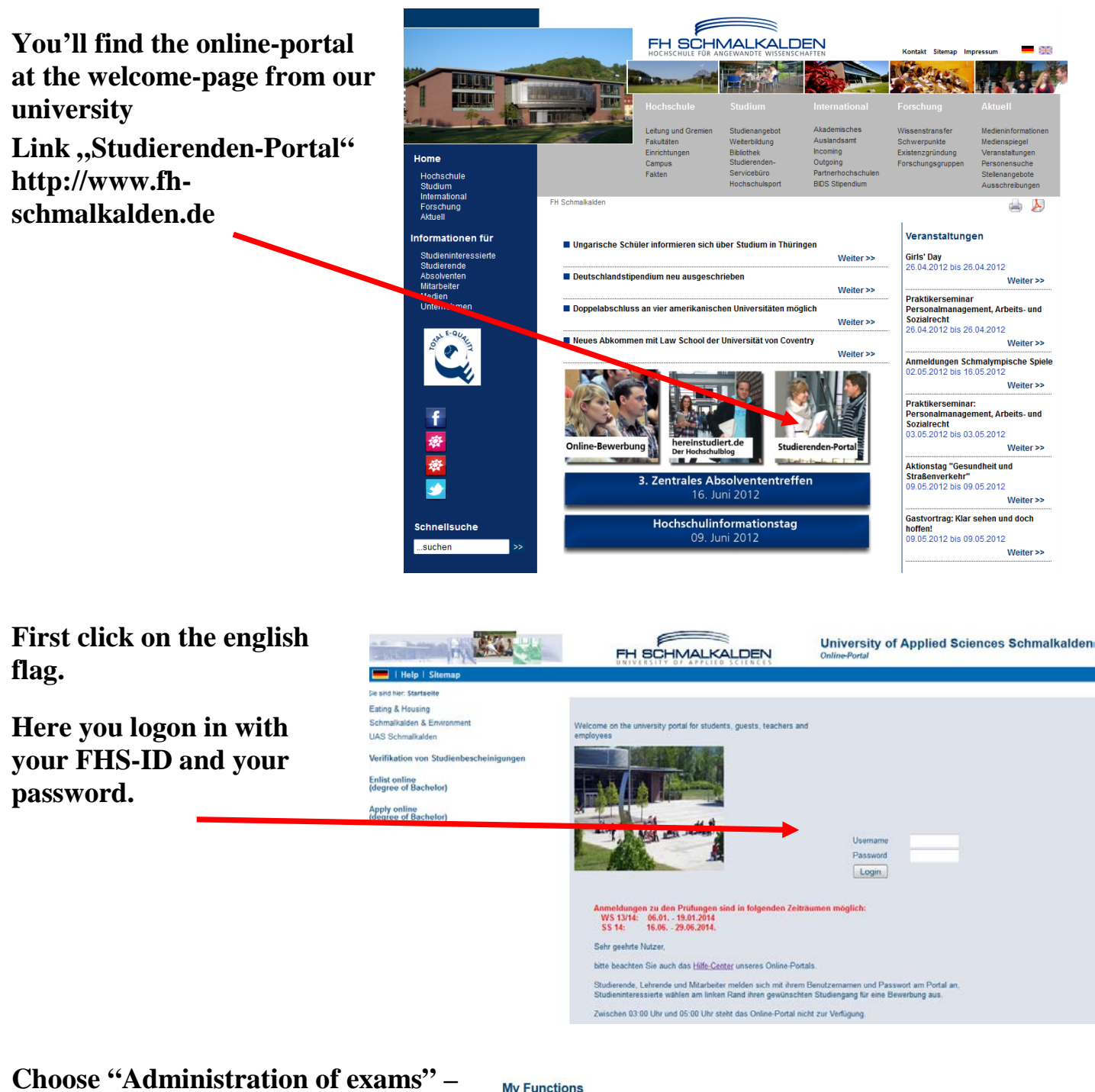

**here you can register and deregister your exams.**

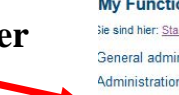

Sie sind hier: Startseite > My Functions **General administration** Administration of study Administration of exams

**My Functions** 

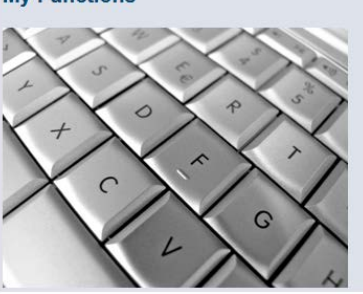

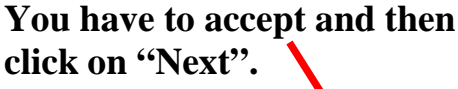

### **Apply for Exams**

## Important information. Please read carefully! Die An- und Abmeldungen durch Nutzung der Selbstbedienungsfunktion sind verbindlich. Abmeldungen sind entsprechend der Regelung in ihrer Prüfungsordnung möglich. Sie sind verpflichtet, die ordnungsgemäße Erfassung Ihrer An- und Abmeldung rechtzeitig Online zu kontrollieren. Setzen Sie sich bei Unstimmigkeiten bitte sofort mit dem Studentenbüro in Verbindung Achtung: Der Sonnabend gilt als Werktag. Important: To continue please tick off the Accept-Field und press the "Next"-Button ... Accept terms I accept  $Next$  Logout

### Click on the collapsed folder and the following folders, till you see your exams.

**Apply for Exams** 

Please choose the exam from the structure given below. Click on the identifiers.

Abschluss außerhalb BRD Betriebswirtschaftslehre 2010

Startseite Beenden

#### **Apply for Exams**

Please choose the exam from the structure given below. Click on the identifiers. Nabschluss außerhalb BRD Betriebswirtschaftslehre 2010 **Bachelorstudium** 

- **100 Faculty of Computer Sciences**
- 101 Model Driven Software Engineering (MA)
- <sup>6</sup> 200 Faculty of Business and Economics
- **300 Faculty of Electrical Engineering**
- 10 305 Digital Signal Processing
- <sup>6</sup> 400 Faculty of Mechanical Engineering
	- <sup>1</sup> 401 Simulation of Motion Date: 06.02.2014, Examiner: Weidner, Georg - Prüfung anmelden
	- <sup>1</sup> 402 Numerical Heat Transfer Simulation
	- <sup>1</sup> 404 Fundamentals of Vibration Engineering
	- Date: 07.02.2014, Examiner: Koley, Emil Prüfung anmelden
	- <sup>1</sup> 406 Finite Elements Method
	- <sup>®</sup> 410 Forming Tools
- **3 500 Faculty of Business Law**
- **C** 600 Centre for Languages
- <sup>3</sup> 700 International Office

Startseite | Beenden

## Click on the Link, Prüfung anmelden" and then on the Button "Ja"

Möchten Sie wirklich f gende Prüfung an- bzw. abmelden? PrNr | Prüfung **Prüfer** Datum | Bemerkung | Vorgang Studienaa außerhalb BRD Betriebswirtschaftslehre 2010 | 201 | Microeconomics | Richert, Robert | 06.02.2014 |

 $\boxed{\mathsf{Ja}}$   $\boxed{\mathsf{Nein}}$ 

Abschlu

**Apply for Exams** 

Anmeldung

#### **Please wait a moment….. Apply for Exams** Bitte haben Sie etwas Geduld, Ihre Anforderung wird bearbeitet. **Apply for Exams** Sie haben soeben folgende Prüfungsan- bzw. -abmeldungen vorgenommen: **Click on .. Weitere** Privat Prüfung Prüfer Datum Vorgang Vorbehalt Status Studiengang **Prüfungen anmelden" if you**  Abschluss außerhalb BRD Betriebswirtschaftslehre 2010 201 Microeconomics Richert, Robert 06.02.2014 Anmeldung  $\overline{w}$ **want to register for another exam. Then you can so the**  Insgesamt haben Sie sich während dieser Sitzung am 19.12.2013 zu folgenden Prüfungen an- oder abgemeldet: Studiengang **same steps with the other**  Private Prüfung Prüfer Datum Vorgang Prüfungspool Pool International St. -1 201 Microeconomics Richert Winter 13/14 Angemeldet **exams.** Weitere Prüfungen anmelden | Startseite | Beenden **Apply for Exams**  $\bullet$ **Exam is registered** Please choose the exam from the structure given below. Click on the identifiers. Abschluss außerhalb BRD Betriebswirtschaftslehre 2010 **Bachelorstudium If you want to deregister an exam, click**  <sup>6</sup> 100 Faculty of Computer Sciences on the Link "Prüfungsanmeldung 101 Model Driven Software Engineering (MA) **stornieren" and then on the Button "Ja"** <sup>3</sup> 200 Faculty of Business and Economics <sup>1</sup> 201 Microeconomics - Prüfungsanmeldung stornie <sup>1</sup> 203 Macroeconomics <sup>1</sup> 206 Matrix Algebra and Decision Theory <sup>1</sup> 207 Accounting Information for Decision Making 209 Computer-Assisted Statistics <sup>1</sup> 210 Financial Markets and Institutions 300 Faculty of Electrical Engineering <sup>6</sup> 400 Faculty of Mechanical Engineering 6 500 Faculty of Business Law 6 600 Centre for Languages <sup>®</sup> 700 International Office Startseite | Beenden **Apply for Exams** Möchten Sie wirklich folger rüfung an- bzw. abmelden? Prifer Datum Bemerkung Vorgang Studia Abschlus ußerhalb BRD Betriebswirtschaftslehre 2010 201 Microeconomics Richert, Robert 06.02.2014 **Rücknahme**

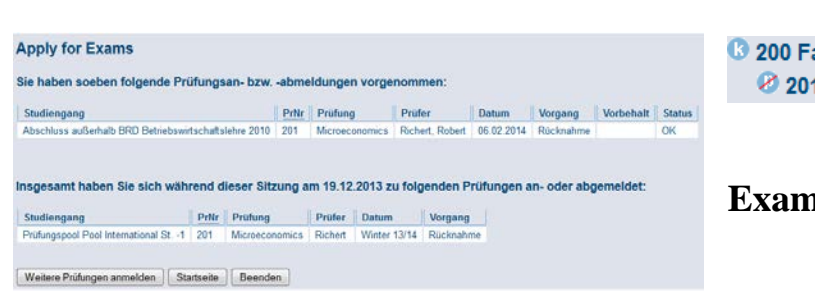

 $Ja$  Nein

**3 200 Faculty of Business and Economics** 201 Microeconomics

### **Exam is deregistered**

## **Don't forget to logout.**